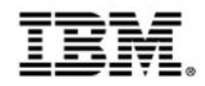

# **Optimizing applications and data for mobile workloads**

Track 3: Extending the mainframe to the mobile enterprise

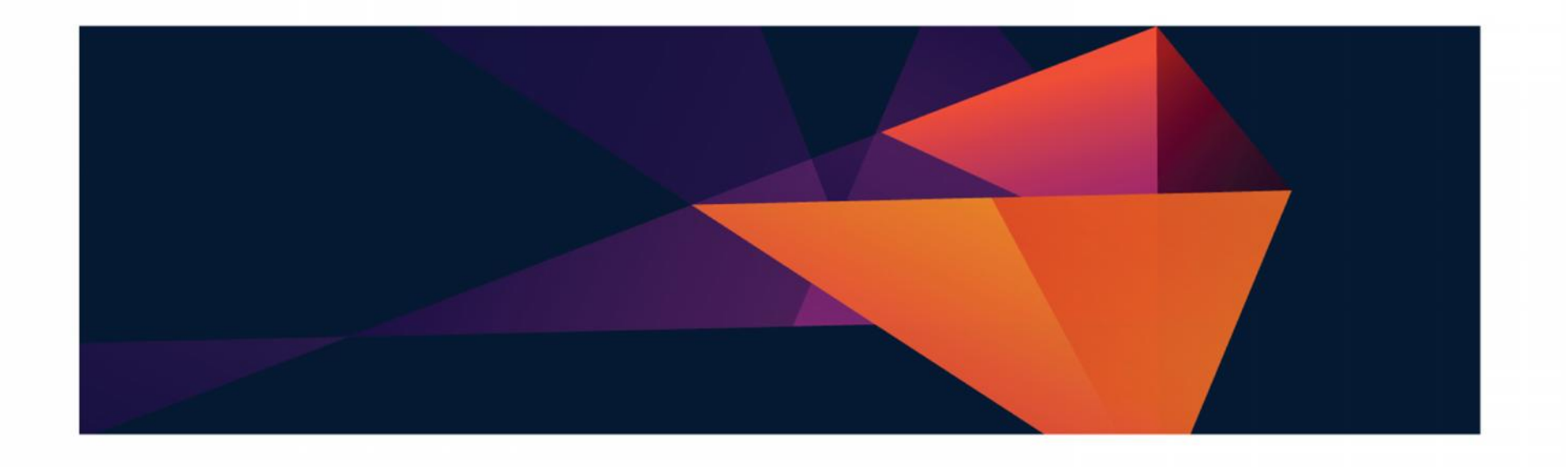

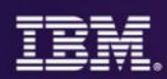

## **Where we are in todays agenda**

- Mobilizing the mainframe
- Modernizing mainframe applications for mobile and more
- Exposing mainframe applications and services to mobile
- Developing an IBM MobileFirst platform application for z Systems
- Optimizing applications and data for mobile workloads
- Client use cases and getting started with mobile and z Systems

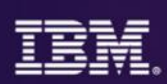

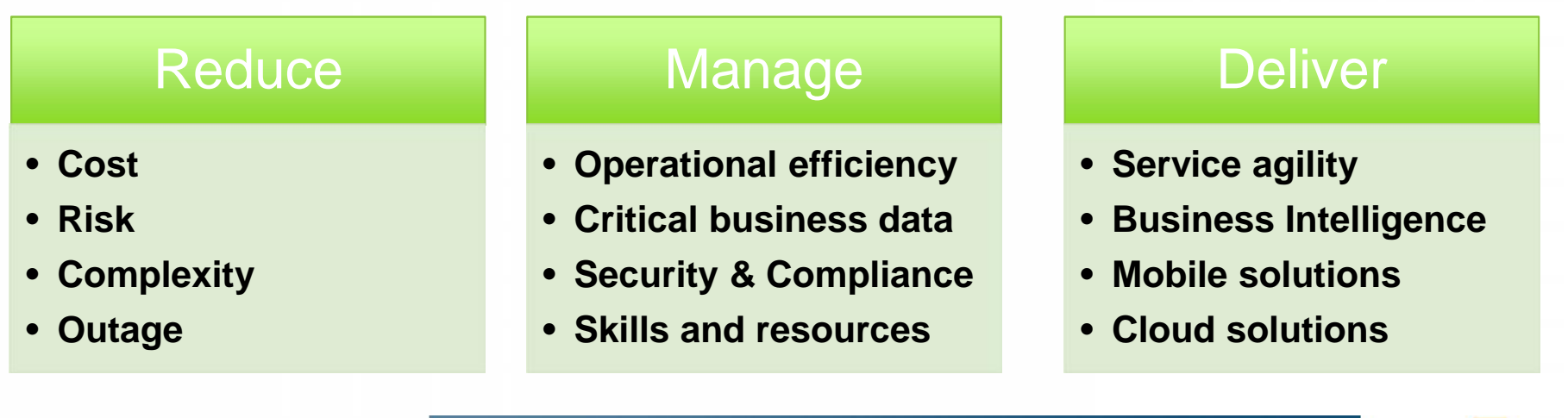

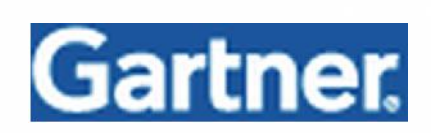

**"Agility and accessibility will make the successful organization of the future."**

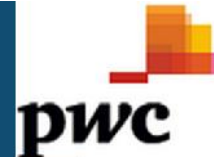

# Digital technologies lead CIO technology priorities

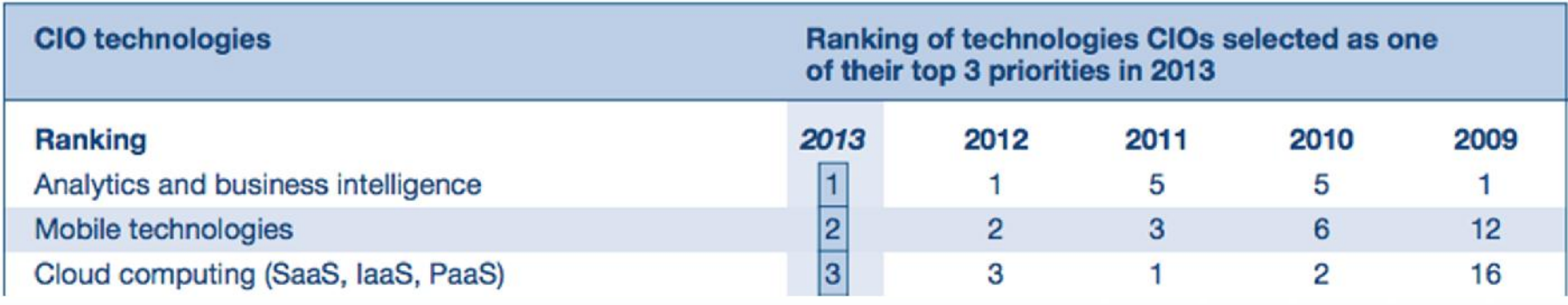

© 2015 IBM Corporation **3**

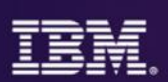

*Bringing together the people, processes, and tools across the entire software delivery lifecycle – spanning mobile to mainframe platforms*

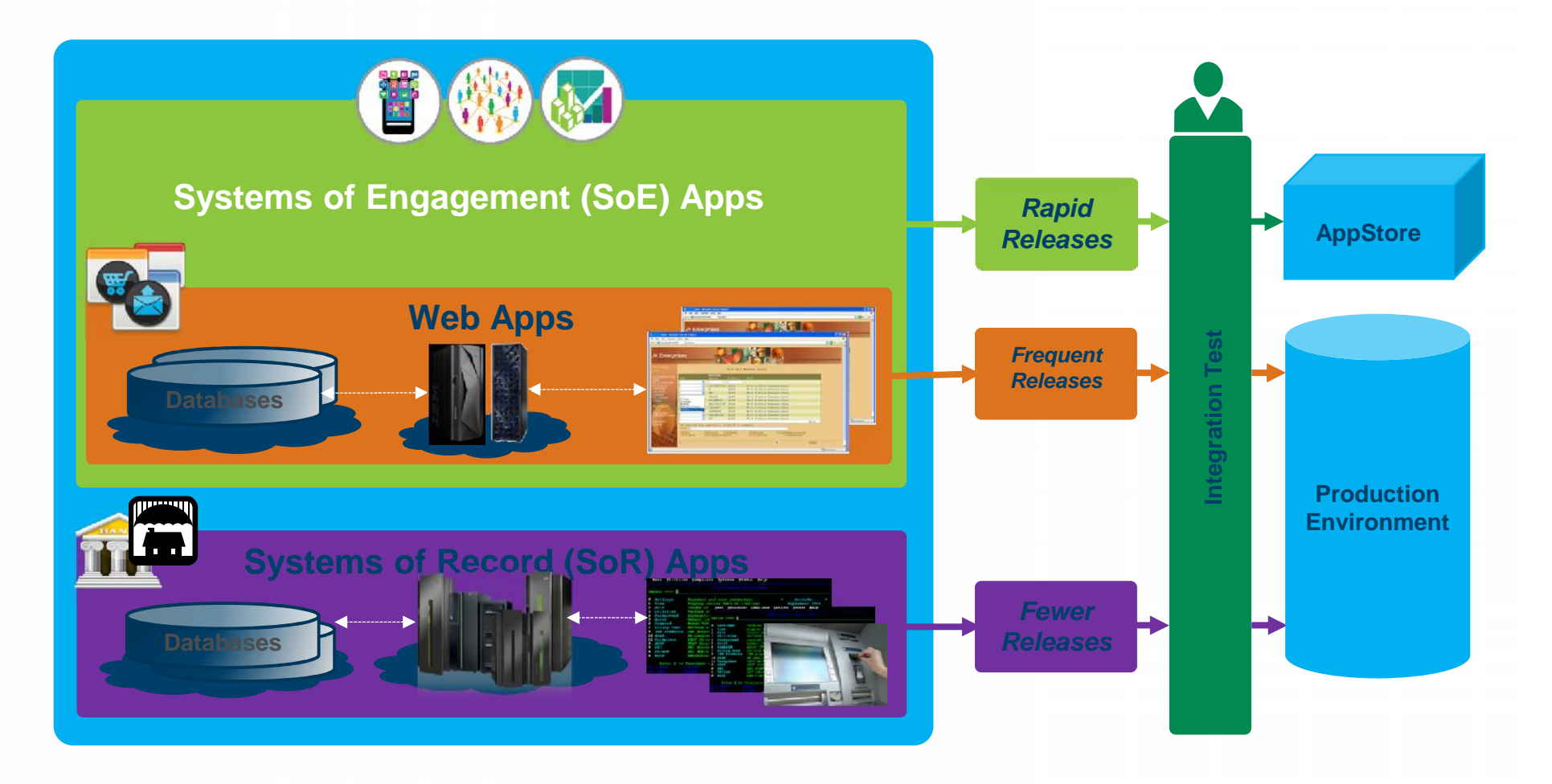

## **Systems of Engagement meet Systems of Record**

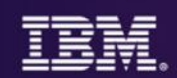

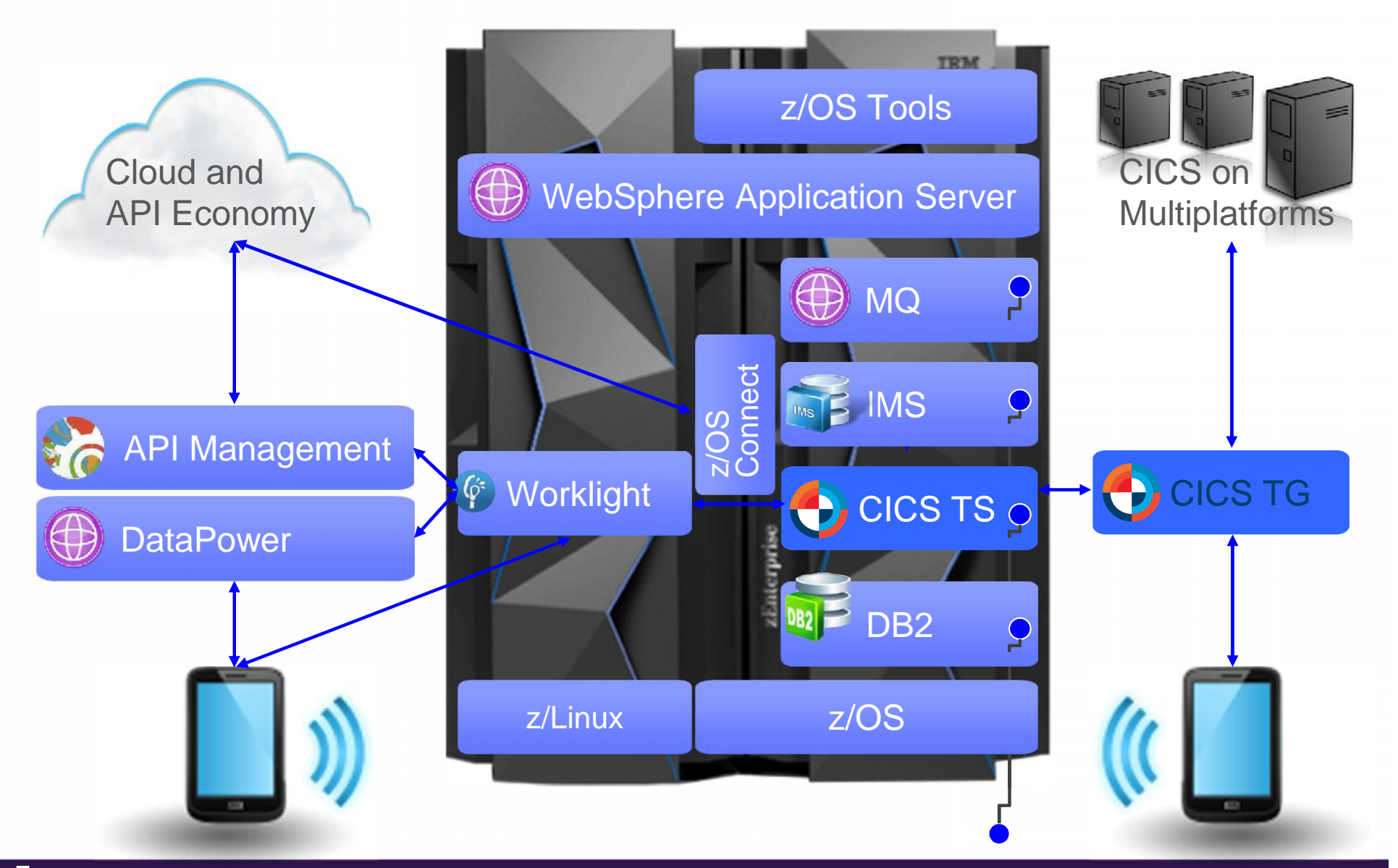

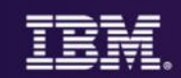

### **Change?** Fix problems? Optimize?

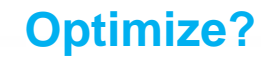

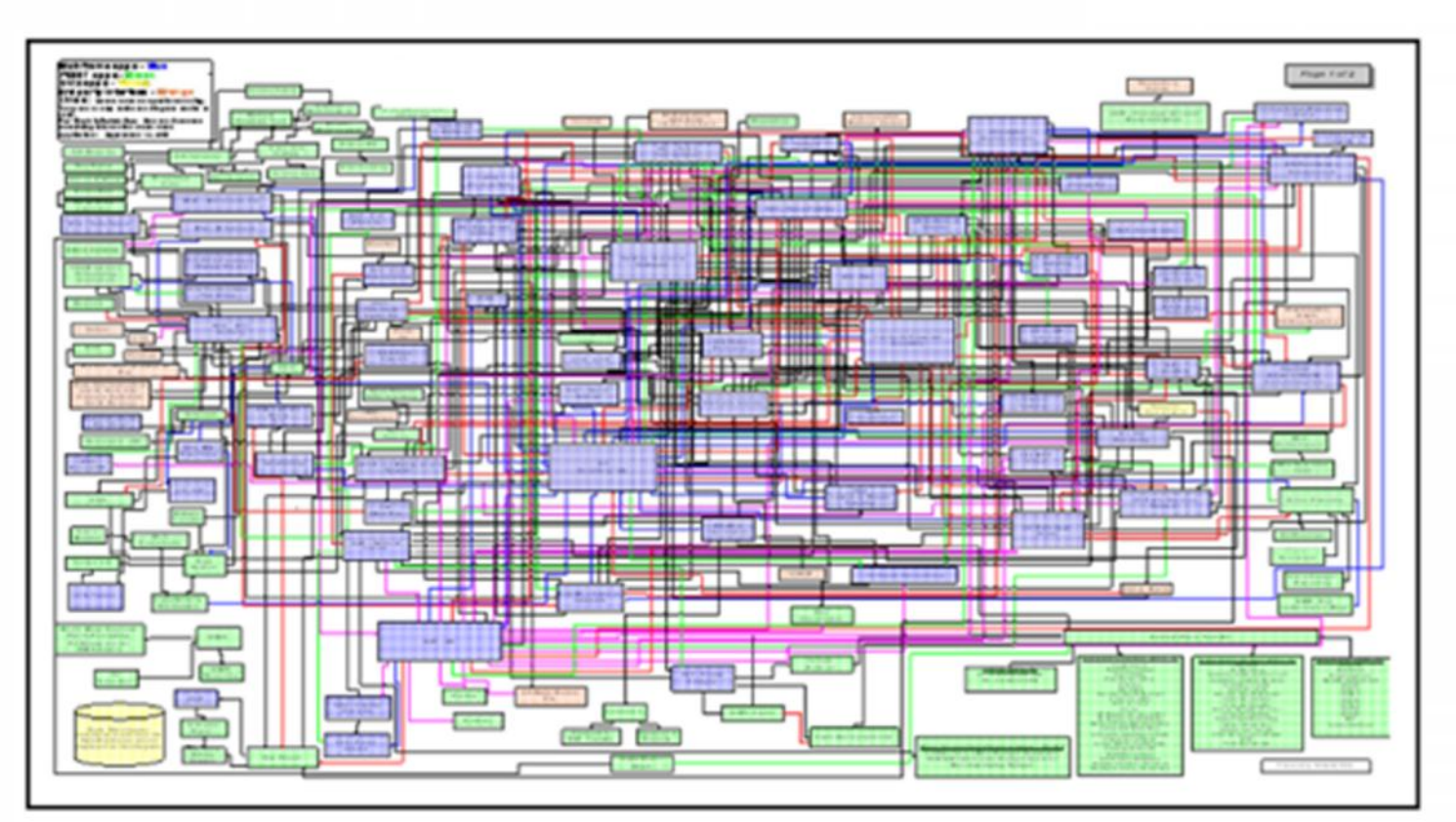

#### **Modernize? Where do I start?**

**Re-use?**

#### **Optimization**

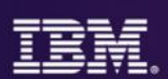

#### **Applications**

Performance improvement, performance trending, capacity planning

#### **Infrastructure**

Workload management Application configuration Region provisioning

#### **Data**

Consistent data management Automated recovery

As a **System programmer,** they help me to optimize my applications, data, infrastructure, and processes

### Three steps to CICS **optimization**

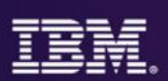

#### **Optimize applications, systems, and processes to achieve more with less**

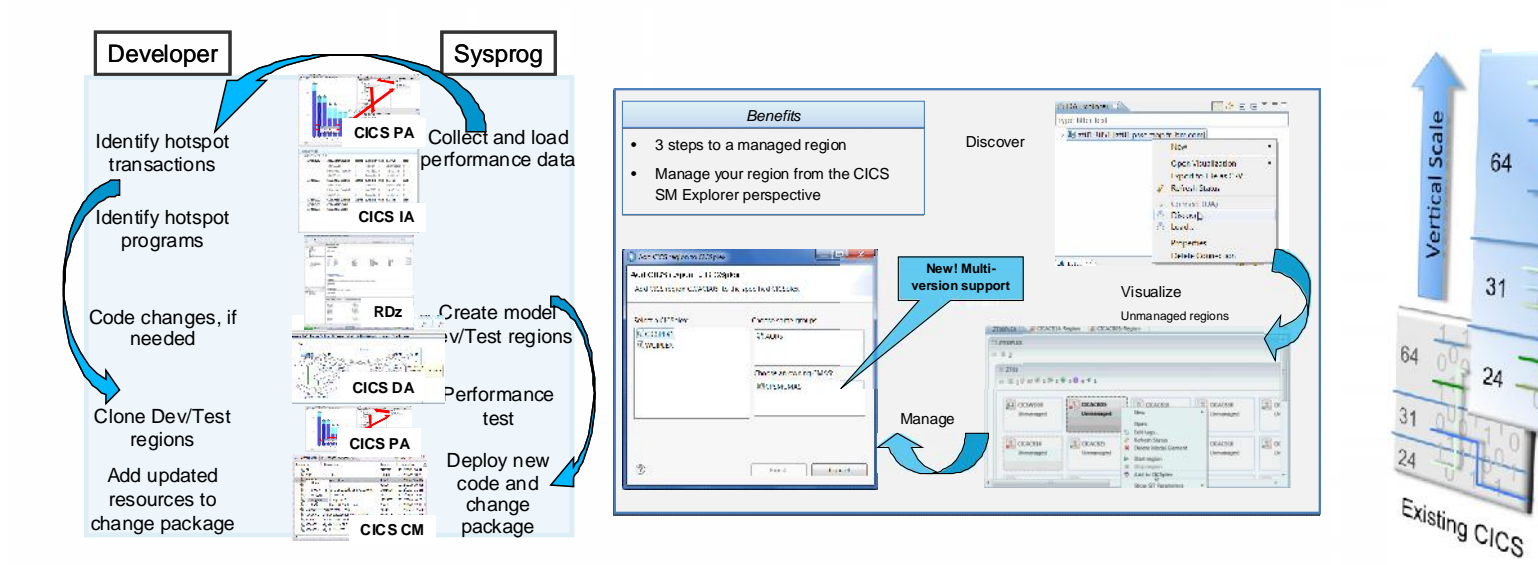

**Threadsafe** analysis and implementation to reduce CPU utilization by up to 20% **Workload Management** to cope with mobile scalability and availability needs

Step 1 Step 2 Step 3 Step 3

Horizontal Scale

Region **Consolidation** to reduce management overhead and CPU utilization (up to 10%)

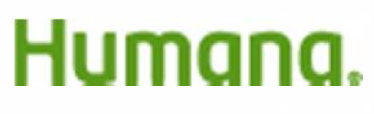

*"Improved application performance by 10–20 percent and reduced the cost of processing claims, positioning it to handle growing numbers of claims"*

© 2015 IBM Corporation **8**

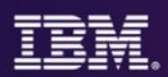

### **Threadsafe** analysis and implementation to reduce CPU utilization by up to **15%**

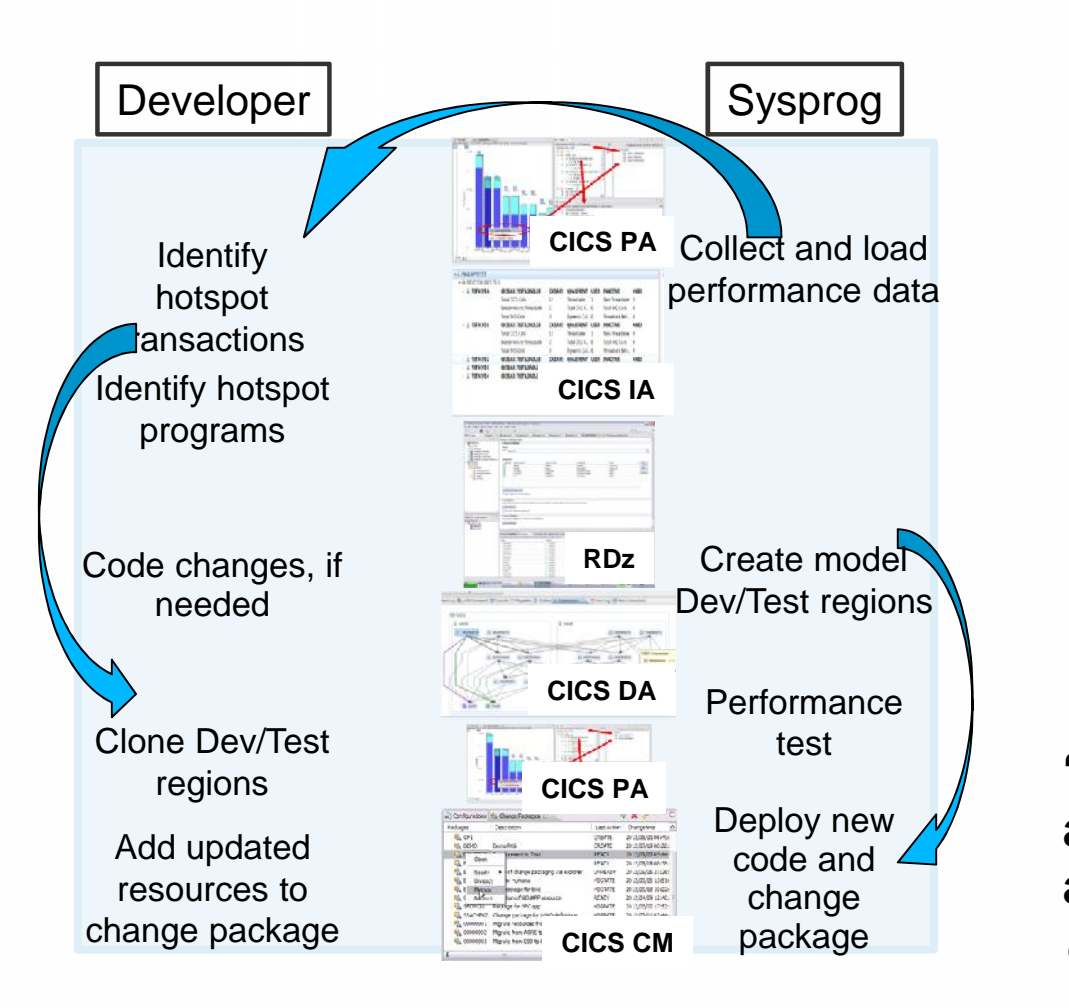

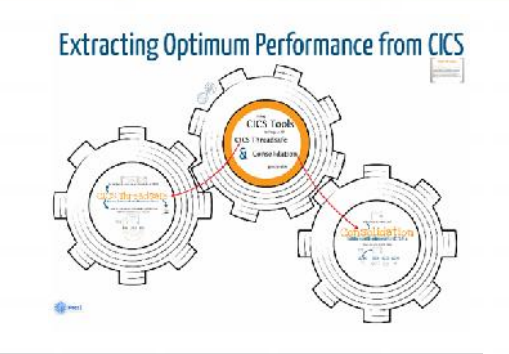

- Reduce CPU usage
- Defer capacity upgrades
- Improve response times
- •Increase multi-processing
- Insight
- **•Analysis**
- Change control

**"By making only one major application threadsafe we were able to save 700 MIPS"** *Major US Bank*

## **CICS IA gives Deeper Threadsafe Analysis**

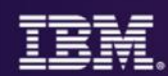

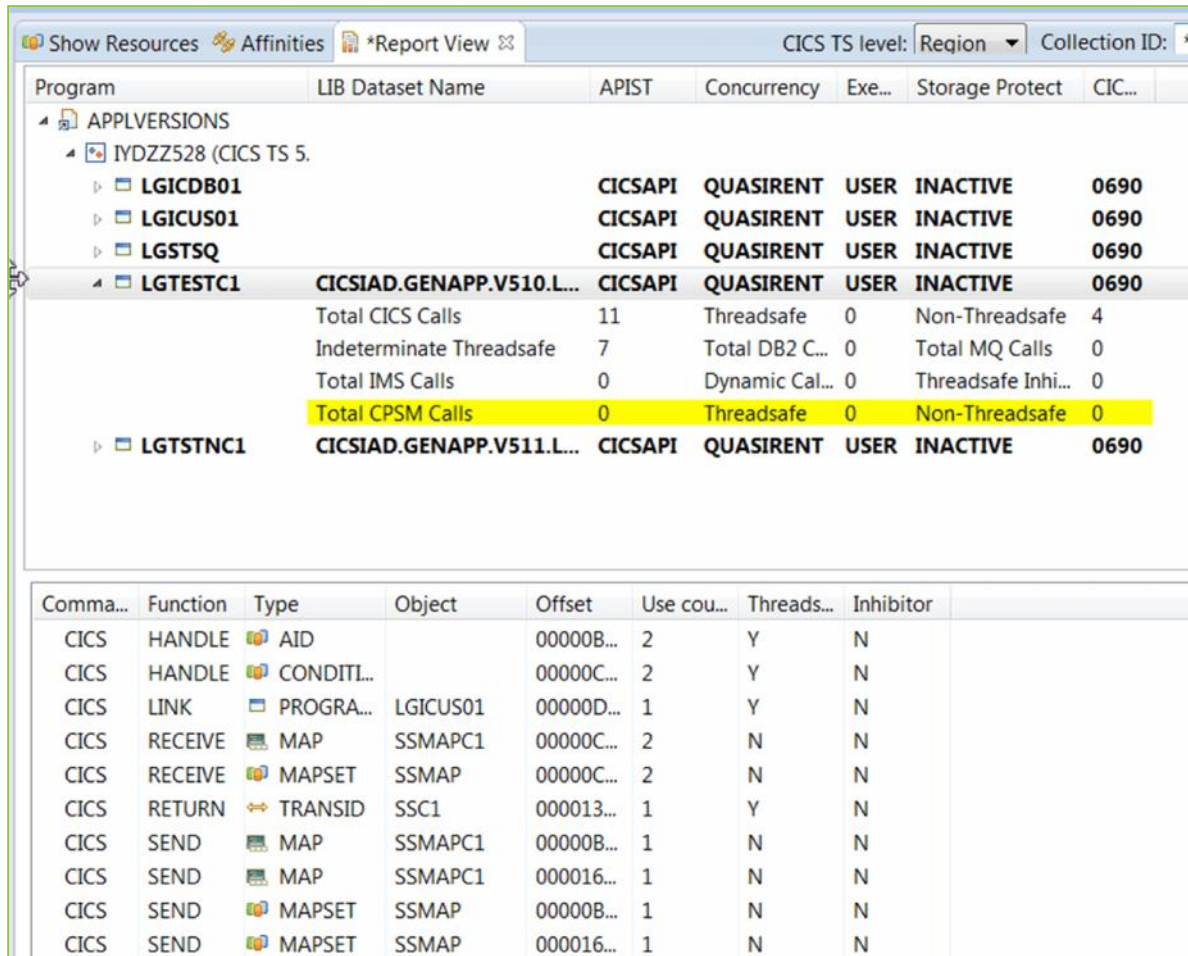

000014... 1

 ${\sf N}$ 

 ${\sf N}$ 

**CICS** 

SEND

**CO** TEXT

**SEND TEXT** 

**HUK-COBURG**

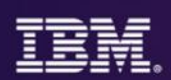

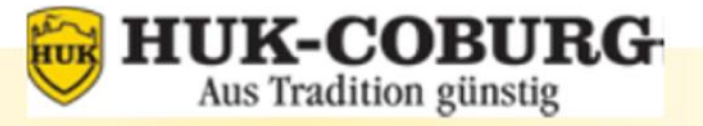

#### One of the largest insurance companies in Germany. Insures more than 8.5 million clients.

#### Challenge п

- Reduce CPU usage in its IBM System z9® Enterprise Class mainframe to cut operating costs.
- Solution
	- Implemented threadsafe following hands-on usage of the IBM CICS tools (Performance Analyzer, Interdependency Analyzer, and Configuration Manager).
- **Benefit** 
	- ▶ "We've embraced threadsafe functionality to help us cut our CPU usage by 550 MIPs, or about US \$440,000 in annual operating expense, which really proves the efficiency of IBM CICS technology."

**IBM Case Study** 

**http://www-05.ibm.com/de/follow-z/pdf/Referenz-april-HUK-COBURG\_EN.pdf**

### **Availability workload management**

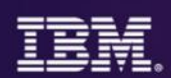

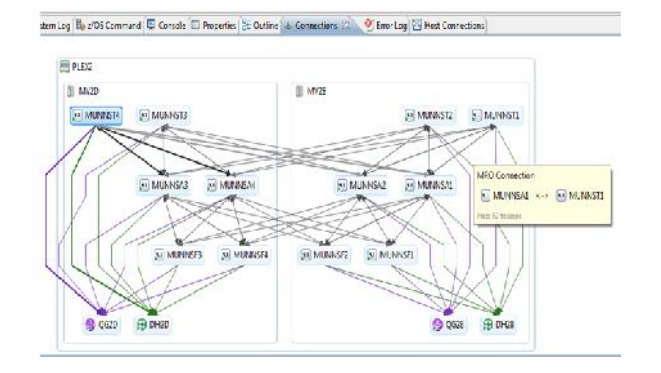

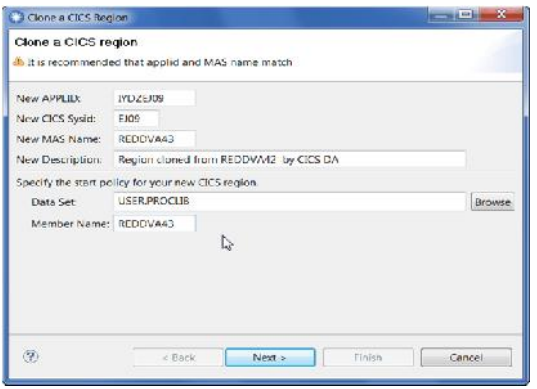

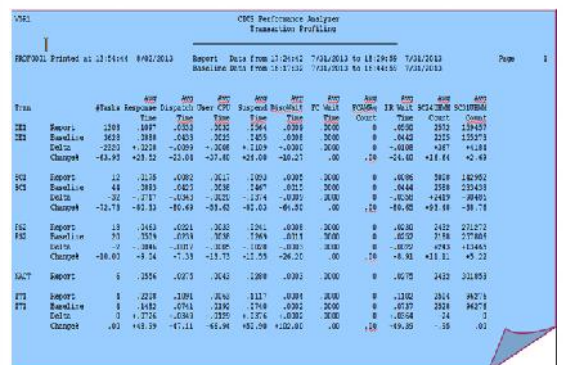

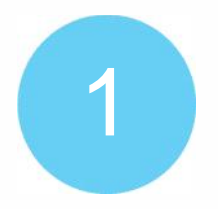

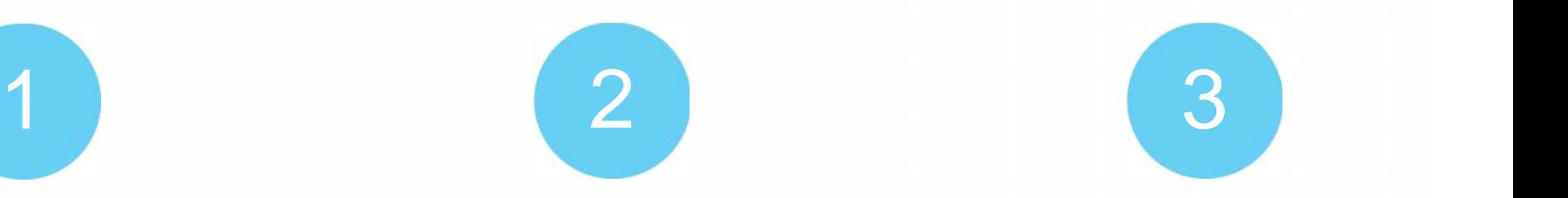

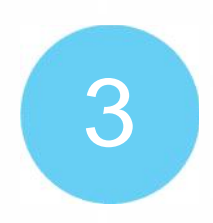

**Understand** the system & application's performance and topology

**Extend** the environment and **implement** workload management definitions

**Validate** the results

## **CICS Deployment Assistant for z/OS**

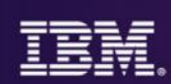

#### *Step 1 and 2*

- Use CICS DA to Discover and Manage your CICS topology quickly.
- Use CICS DA to Clone your regions.

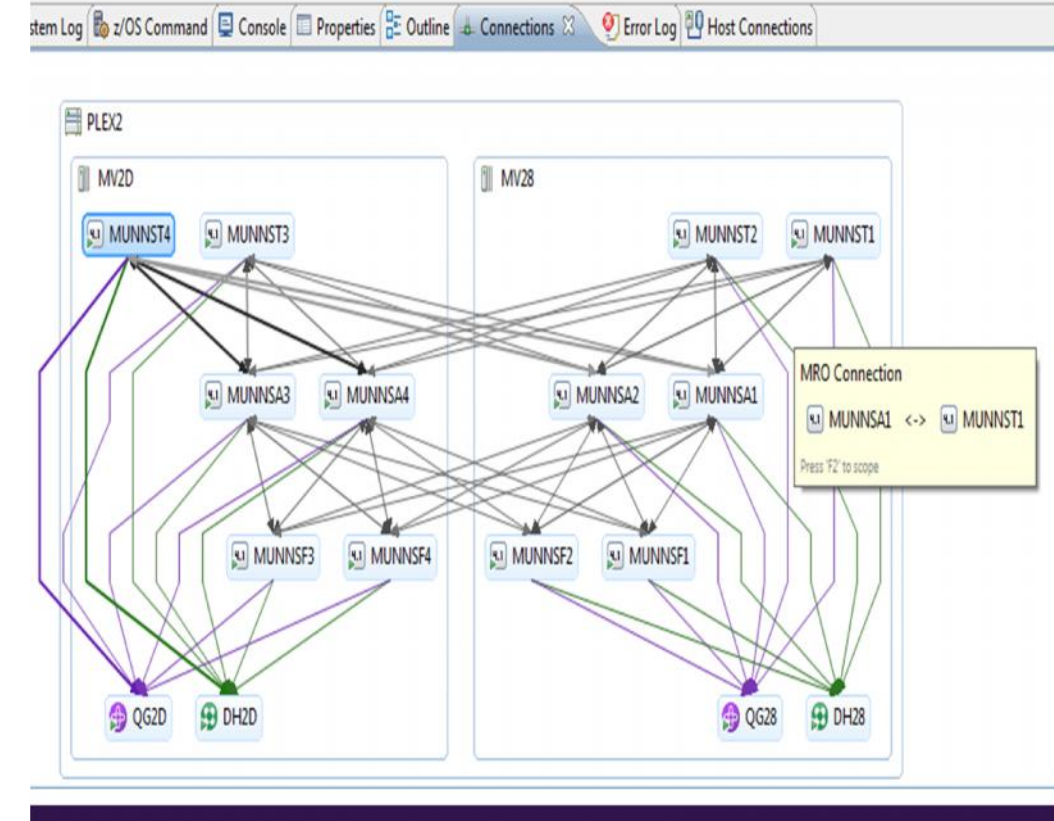

#### *CICS DA provides…*

- Visualize and manage your CICS topology
- Discover existing regions and sub-systems
- Clone Regions
- Automation creates new **CICSplex**
- Plexify and clone CICS regions
- Start and stop a CICS region
- Share model with other applications

## **CICS Performance Analyzer for z/OS**

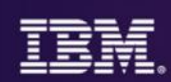

#### *Step 3*

• Use CICS PA for performance analysis comparison of transactions using Transaction Profiling to Validate results.

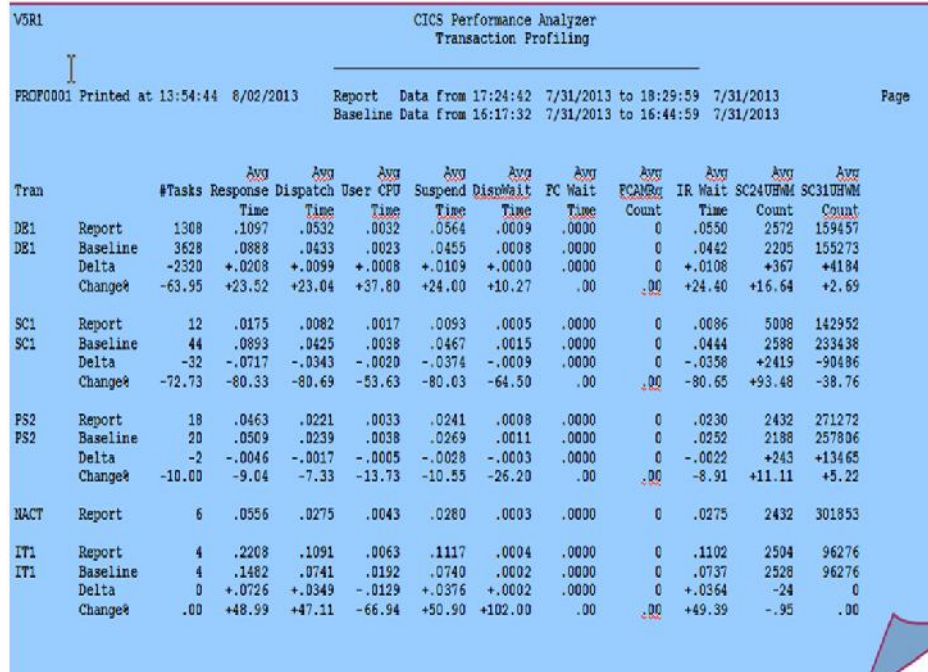

### *CICS PA provides…*

- Comprehensive Performance Reporting
- Transaction tracking and action profiling reports
- Trending and capacity planning with historical database
- Faster problem resolution
- Evaluation and tuning of CICS system efficiency to improve system performance

14

#### **Performance workload management**

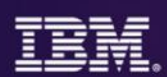

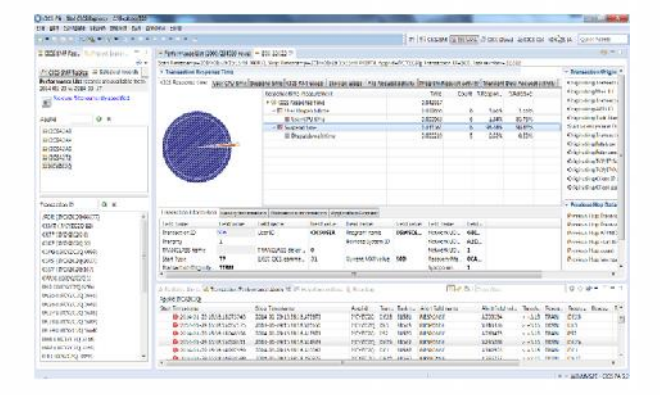

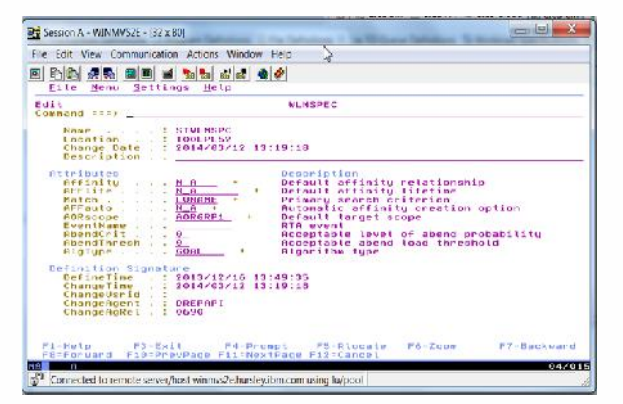

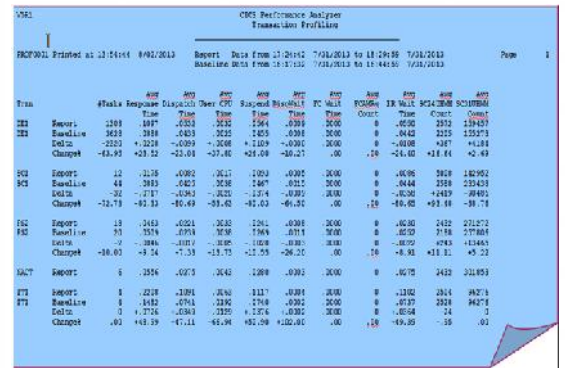

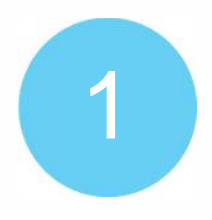

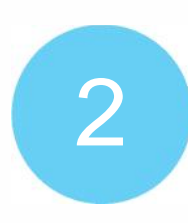

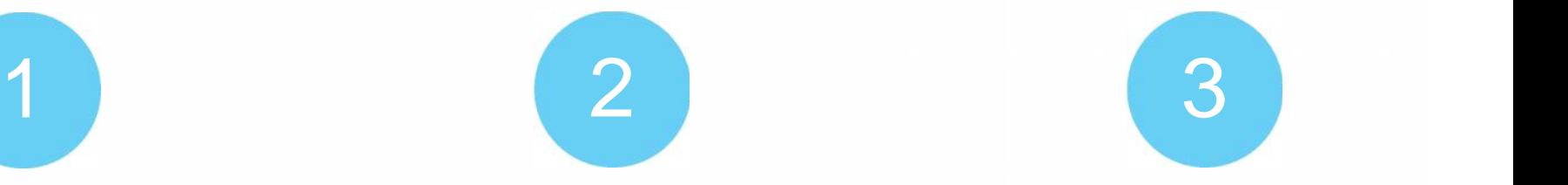

**Understand** current performance

**Implement** an adaptable workload management system

**Validate** the results

## **CICS Performance Analyzer for z/OS**

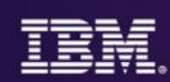

#### *Step 1*

• Use CICS PA for performance analysis of individual transactions to determine problem transactions and evaluate areas for improvement.

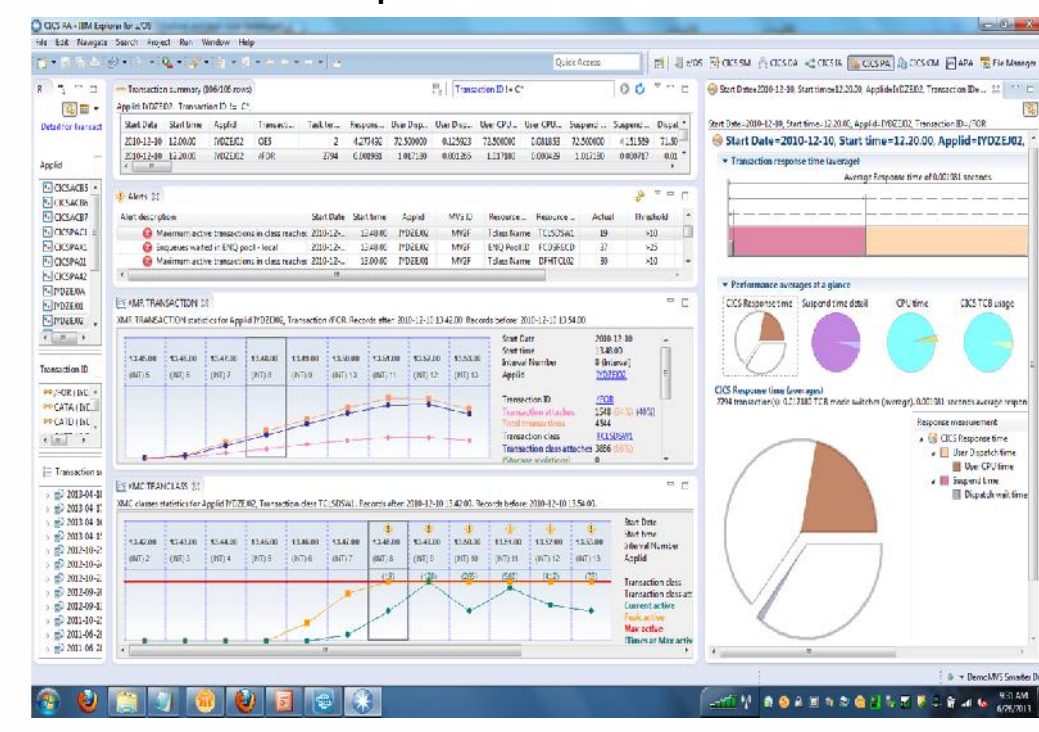

#### *CICS PA provides…*

- Comprehensive Performance Reporting
- Transaction tracking and action profiling reports
- Trending and capacity planning with historical database • Faster problem resolution • Evaluation and tuning of CICS system efficiency to improve system performance

16

## **CICS Configuration Manager for zOS**

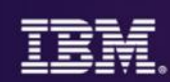

#### *Step 2*

• With CICS CM - CICSPlex SM Topology and Workload Management resource types can be managed, so that you can reconfigure dynamic mobile workloads quickly.

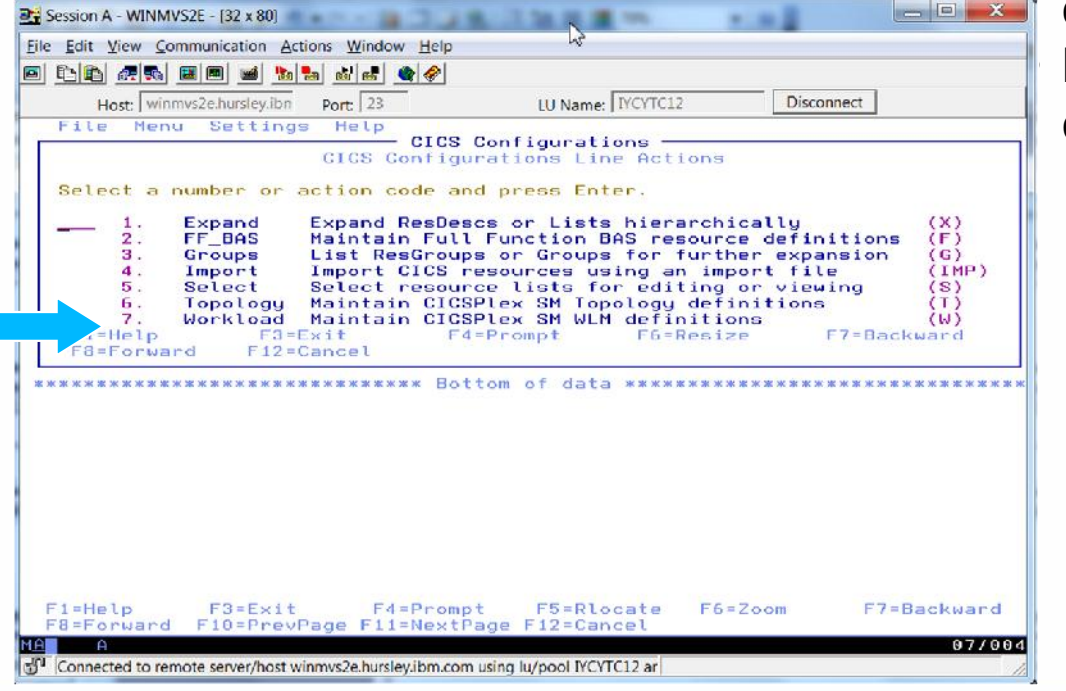

#### *CICS CM provides…*

- Manage changes throughout the life-cycle
- Create reports to identify redundant definitions, show resource relationships, and change management history • Manage audit, back-out and change authorizations

© 2015 IBM Corporation **17**

## **CICS Performance Analyzer for z/OS**

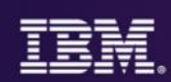

#### *Step 3*

• Use CICS PA for performance analysis comparison of transactions using Transaction Profiling to Validate results.

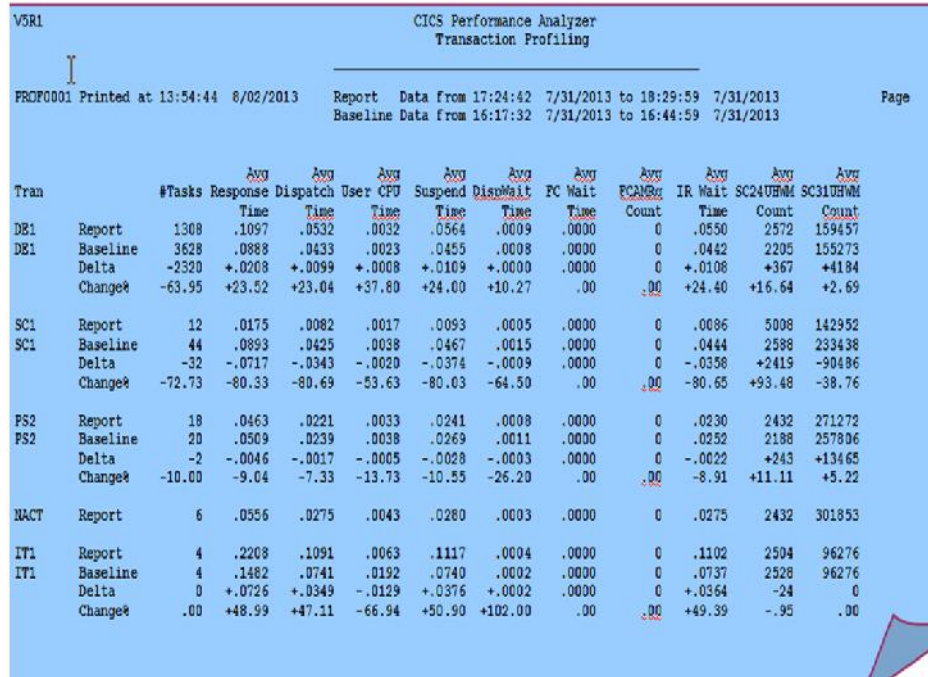

#### *CICS PA provides…*

- Comprehensive Performance Reporting
- Transaction tracking and action profiling reports
- Trending and capacity planning with historical database
- Faster problem resolution
- Evaluation and tuning of CICS system efficiency to improve system performance

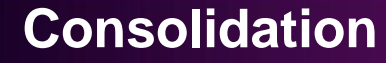

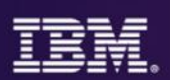

#### Region Consolidation to reduce CPU utilization (up to 10%) and management overhead

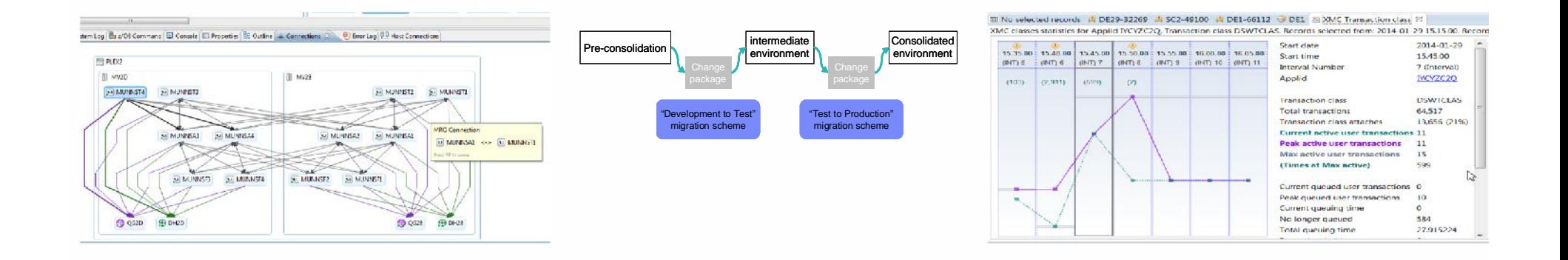

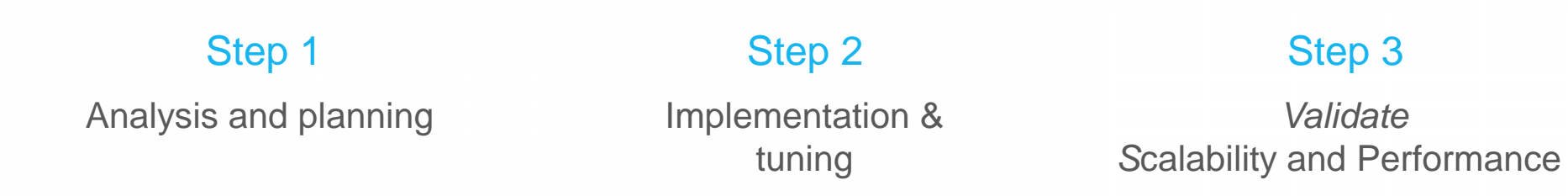

*Validate S*calability and Performance

## **CICS Deployment Assistant for z/OS**

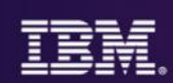

#### *Step 1*

• Use CICS DA to Discover and Manage your CICS topology quickly.

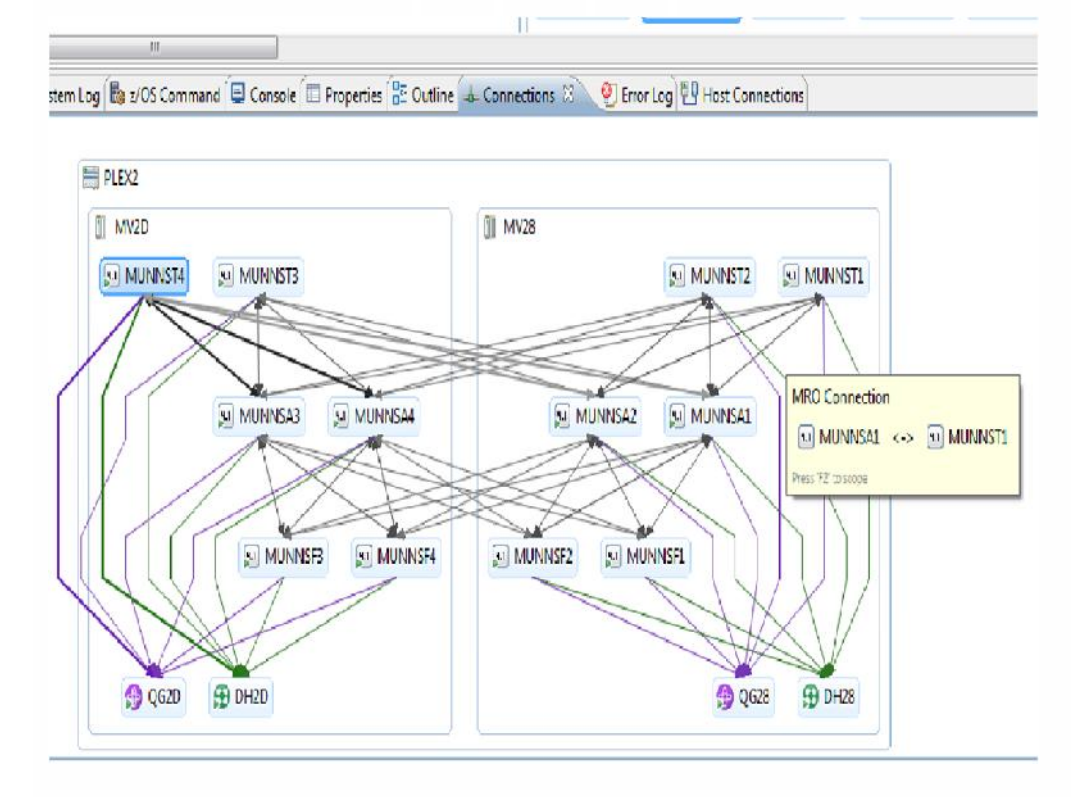

#### *CICS DA provides…*

- Visualize and manage your CICS topology
- Discover existing regions and sus-systems
- Clone Regions
- Automation creates new **CICSplex**
- Plexify and clone CICS regions
- Start and stop a CICS region
- Share model with other applications

## **CICS Configuration Manager for zOS**

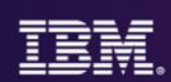

#### *Step 2*

• Use CICS CM manage and consolidate resource definitions for CICS across multiple CICS regions.

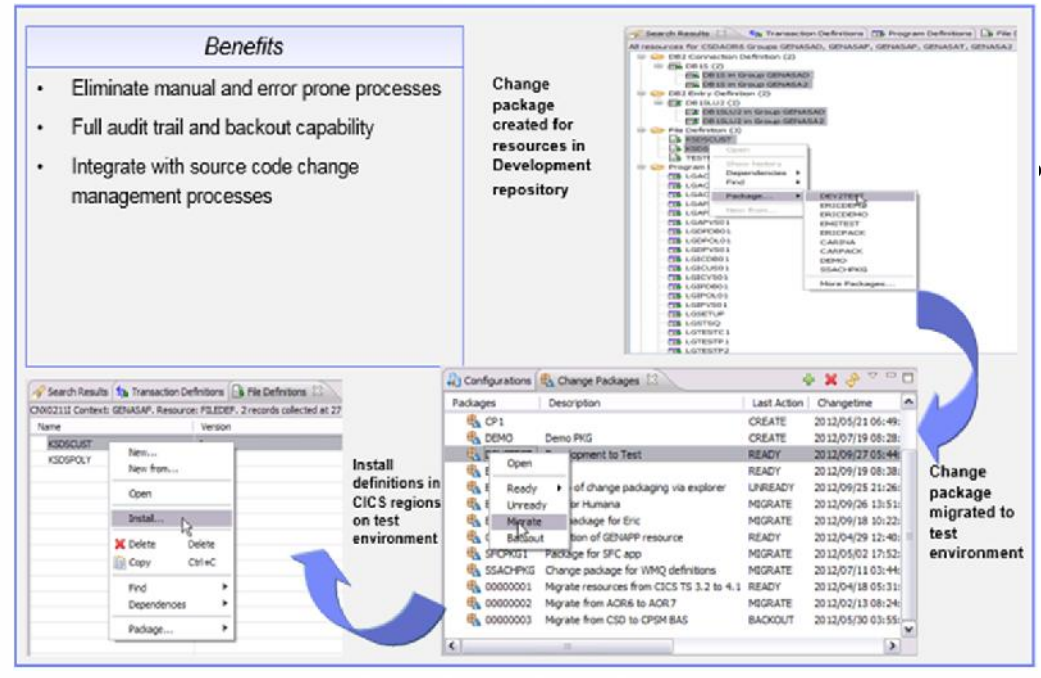

#### *CICS CM provides…*

- Manage changes throughout the life-cycle
- Create reports to identify redundant definitions, show resource relationships, and change management history • Manage audit, back-out and change authorizations

## **CICS Performance Analyzer for z/OS** *Performance insight*

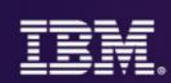

#### *Step 3*

#### Use CICS PA for CICS **utilization** of CPU and Storage reporting to assist with scalability and performance considerations

Ⅲ No selected records 4 DE29-32269 4 SC2-49100 4 DE1-66112 → DE1 2 XMC Transaction class 23 XMC classes statistics for Applid IYCYZC2Q, Transaction class DSWTCLAS. Records selected from: 2014-01-29 15.15.00. Record

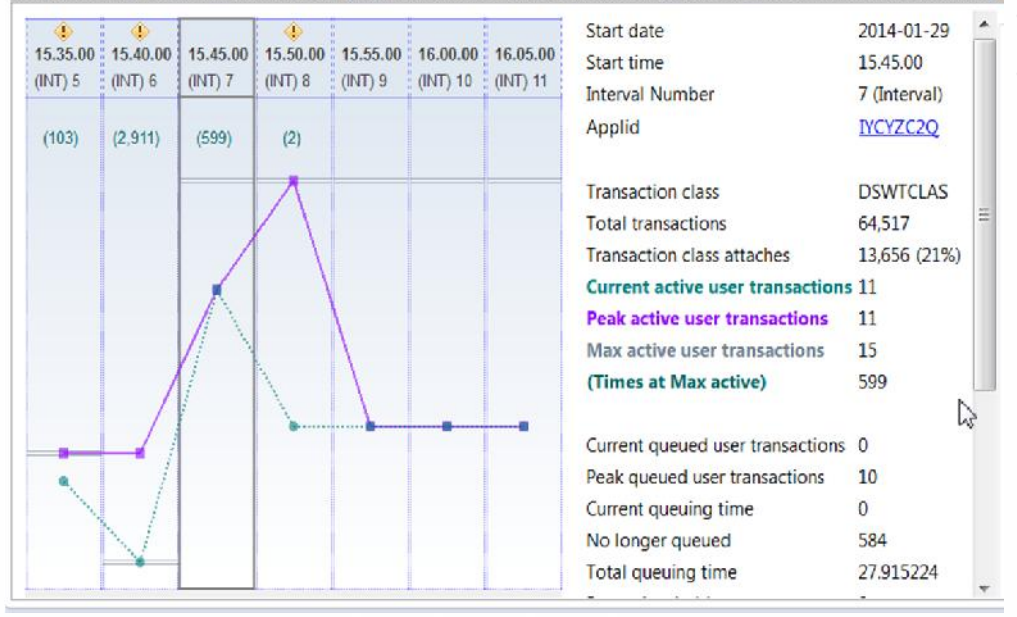

#### *CICS PA provides…*

- Comprehensive Performance Reporting
- Transaction tracking and action profiling reports
- Trending and capacity planning with historical database
- Faster problem resolution
- Evaluation and tuning of CICS system efficiency to improve system performance

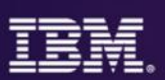

#### Support CICS cloud initiatives to simplify system management and rapid application deployment.

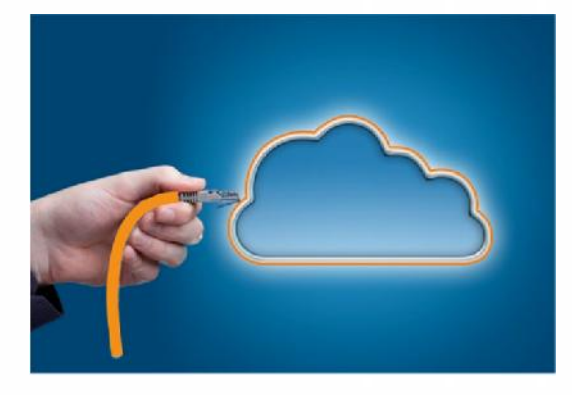

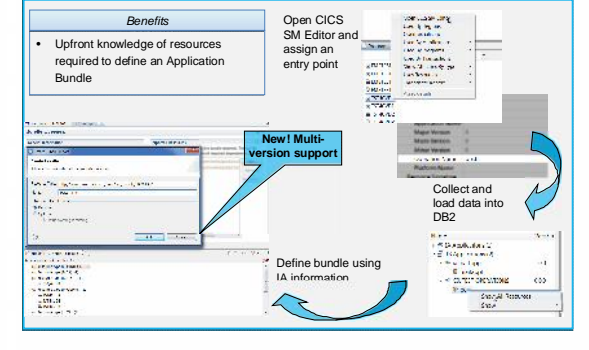

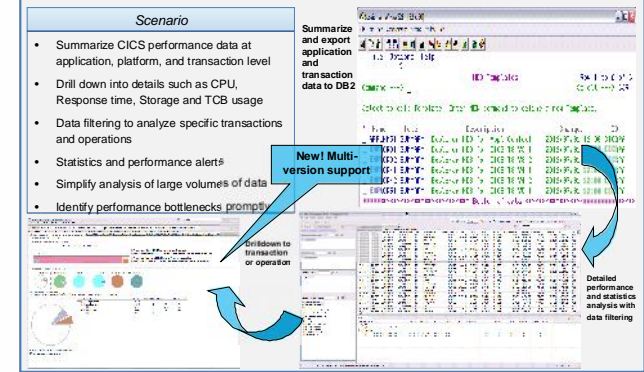

Analysis and definition of CICS cloud **Applications**

Plan and build CICS cloud **Platforms**

#### Step 1 Step 2 Step 3 Step 3 Step 3

**Deploy and manage** CICS cloud **Applications** and **Platforms**

## **z/OS Explorer-Cloud Explorer defines and deploys**

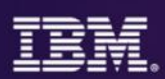

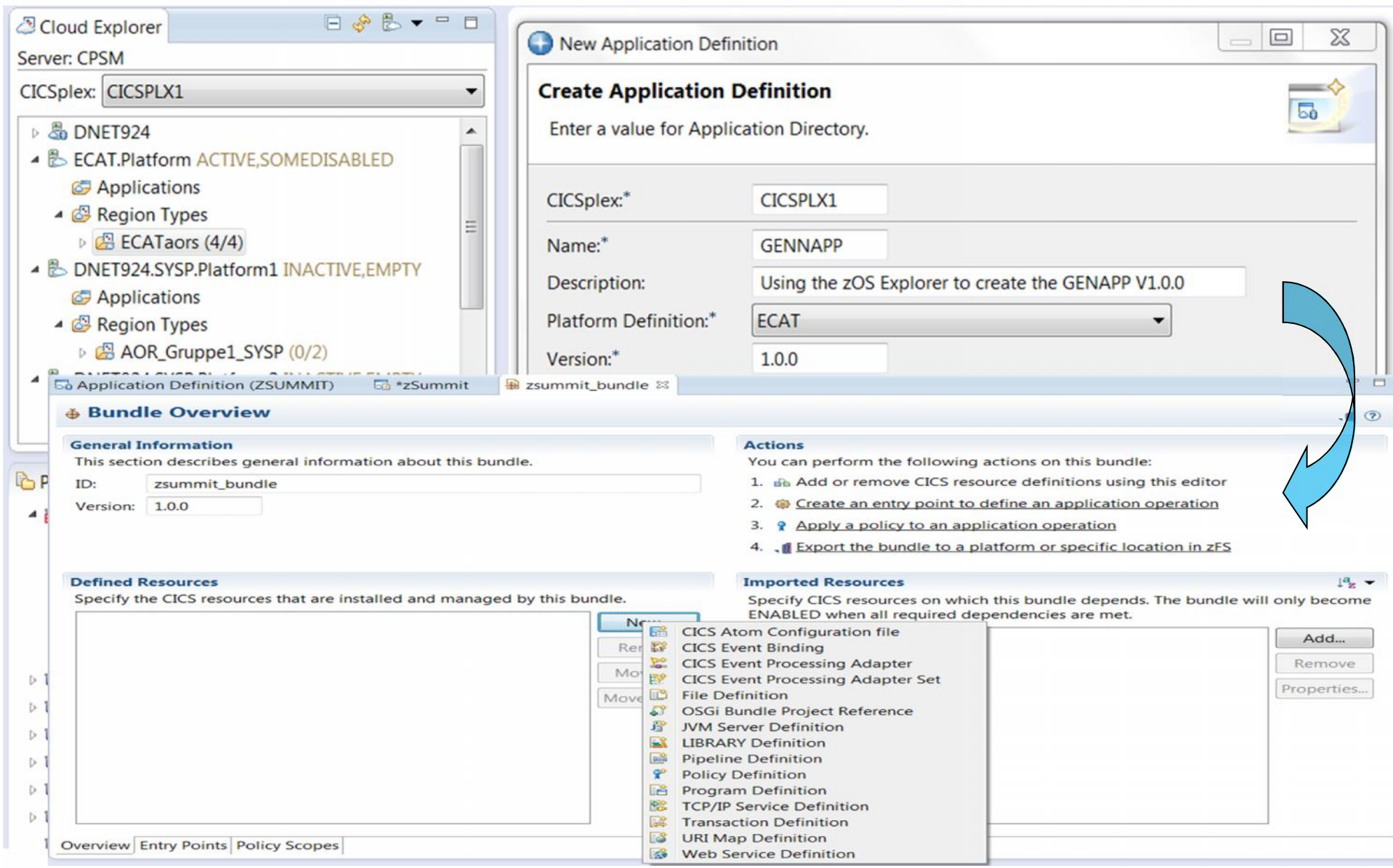

## **CICS IA provides a list of Application Resources**

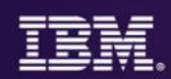

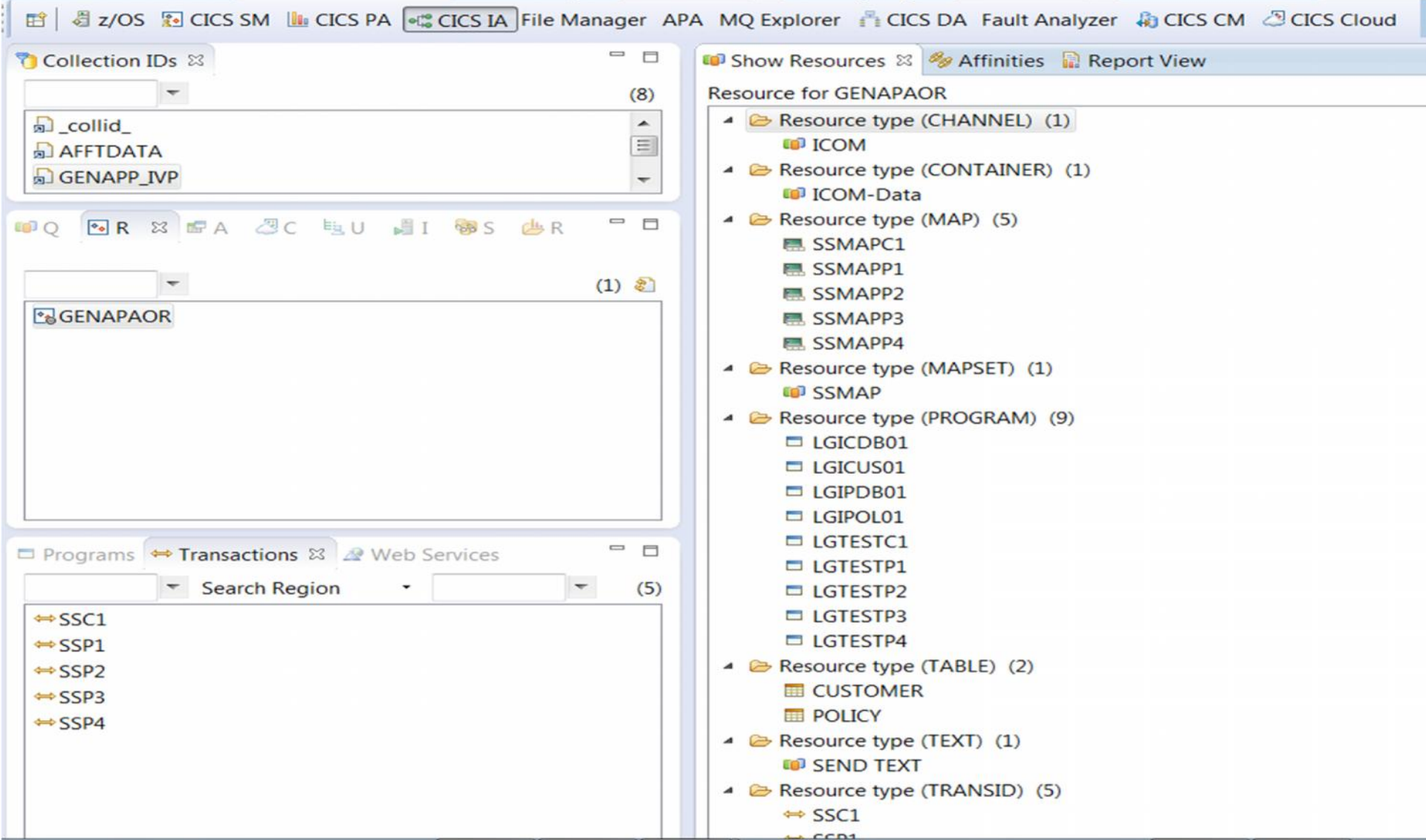

### **CICS PA gives CICS cloud Performance insight**

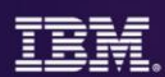

 $-0x$ 

ID

CICSPA

CSPA

\*\*\*\*

#### **DU** Session A - WINMVS2E - [32 x 80] *Scenario* **Summarize** File Edit Wew Communication Actions Window Help • Summarize CICS performance data at **and export a and** 国国 **application** File Options Help application, platform, and transaction level **and transaction HDB** Templates Row 1 to 6 of 6 • Drill down into details such as CPU, Response **data to DB2** Scroll ===  $\angle$  CSR time, Storage and TCB usage Select to edit Template. Enter NEW command to define a new Template. • Data filtering to analyze specific transactions and / Name Type Description Changed operations APPLNM51 SUMMARY Explorer HDB for Appl Context 2012/07/01 12:00 CICSPA Explorer HDB for CICS TS V3.1 2012/07/01 **EXPLOR31 SUMMARY** • Statistics and performance alerts **EXPLOR32 SUMMARY** Explorer HDB for CICS TS V3.2 2012/07/01 **EXPLOR41 SUMMARY** Explorer HDB for CICS TS V4.1 2012/07/01 12 • Simplify analysis of large volumes of data **EXPLOR42 SUMMARY** Explorer HDB for CICS TS V4.2 2012/07/01 12:00 EXPLOR51 SUMMARY Explorer HDB for CICS TS V5.1 2012/07/01 12:00 \*\*\*\*\*\*\*\*\*\*\*\*\*\*\*\*\*\*\*\*\*\*\*\*\*\*\*\*\*\*\*\*\* Bottom of data \*\*\*\*\*\*\*\*\*\*\*\*\*\*\*\*\*\*\*\*\*\*\*\*\*\*\*\*\*\*\*\* • Identify performance bottlenecks promptly 1978<br>
1979<br>
1985<br>
1986<br>
2086<br>
2086<br>
2087<br>
2087<br>
2088<br>
2088<br>
2088 2008 - 2008 - 2008 - 2008 - 2008 - 2008 - 2008 - 2008 - 2008 - 2008 - 2008 - 2008 - 2008 - 2008 - 2008 - 2008<br>2008 - 2008 - 2008 - 2008 - 2008 - 2008 - 2008 - 2008 - 2008 - 2008 - 2008 - 2008 - 2008 - 2008 - 2008 - 200<br>200 **2010/02/02/03 02:04:05** 10005.<br>
2.002628.1<br>
2.00028.1<br>
2.000208.<br>
2.000208.1<br>
2.000208.1<br>
2.000201.1<br>
2.000201.1<br>
2.000201.1  $\begin{array}{r} 0.01200 \\ 0.01489 \\ 0.00147 \\ 0.00147 \\ 0.00147 \\ 0.00147 \\ 0.00147 \\ 0.00147 \\ 0.00147 \\ 0.00147 \\ 0.00147 \\ 0.00147 \\ 0.00147 \\ 0.00147 \\ 0.00147 \\ 0.00147 \\ 0.00147 \\ 0.00147 \\ 0.00147 \\ 0.00147 \\ 0.00147 \\ 0.00147 \\ 0.00147 \\ 0.001$ Caller Congresser Commany Childrenes ...  $\begin{array}{r} 0.0064081 \\ 0.006474 \\ 0.006484 \\ 0.006484 \\ 0.006748 \\ 0.000748 \\ 0.000748 \\ 0.000748 \\ 0.000748 \\ 0.000748 \\ 0.000748 \\ \end{array}$ Temperature<br>Distances<br>Distances<br>Distances<br>Temperature<br>Temperature<br>Distances<br>Distances<br>Temperature 9 2424 6<br>1.24238<br>10.84025<br>1.25001<br>2.26001<br>2.260001<br>0.260001 **Drilldown to** Turkillin<br>Turkillin<br>Turkillin<br>Turkillin **transaction or operation**  $\begin{array}{r} 0.000001 \\ 0.0000000 \\ 0.0000000 \\ 0.0000000 \\ 0.0000000 \\ 0.0000000 \\ 0.0000000 \\ 0.0000000 \\ 0.0000000 \\ 0.0000000 \\ 0.0000000 \\ 0.0000000 \\ 0.0000000 \\ 0.0000000 \\ 0.0000000 \\ 0.0000000 \\ 0.0000000 \\ 0.0000000 \\ 0.0000000 \\ 0.00$ 5.2000年5月11日 12:00:00 10:00 10:00 10:00 10:00 10:00 10:00 10:00 10:00 10:00 10:00 10:00 10:00 10:00 10:00 10:0<br>2.2000 10:00 10:00 10:00 10:00 10:00 10:00 10:00 10:00 10:00 10:00 10:00 10:00 10:00 10:00 10:00 10:00 10:00 2.2000年 - 1990年 - 1990年 - 1990年 - 1990年 - 1990年 - 1990年 - 1990年 - 1990年 - 1990年 - 1990年 - 1990年 - 1990年 - 1990年 - 1990年 - 1990年 - 1990年 - 1990年 - 1990年 - 1990年 - 1990年 - 1990年 - 1990年 - 1990年 - 1990年 - 1990年 - 1990年 - 19 2008年5月11日 1月23日 1月23日 1月23日 1月23日 1月23日 1月23日 1月23日 1月23日 1月23日 1月23日 1月23日 1月23日 1月23日 1月23日 1月23日 1月23日 1月23日 1月23日 1月23日 1月23日 1月23日 1月23日 1月23日 1月23日 1月23日 1月23日 1月23日 1月23日 1月23日 1月23日 1月23日 Chiffere<br>その他には、その他には、その他には、その他には、その他には、その他には、その他には、その他には、その他には、その他には、その他には、その他には、その他には、その他には、その他には、その他には、その他には、その他には、その他には、その他には、その他には、その他には、その他には、その他には、その他には、その他には、その他には、その他に、その他に、その他に、その他に、 **Detailed performance** 18.000113.000113.000113.000113.000113.000113.000113.000113.000113.000113.000113.000113.000113.000113.000113.00<br>19.000113.000113.000113.000113.000113.000113.000113.000113.000113.000113.000113.000113.000113.000113.000113.0<br>1 **and statistics analysis with data filtering**  $\frac{m}{m}$

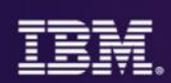

#### **Faster problem identification and resolution**

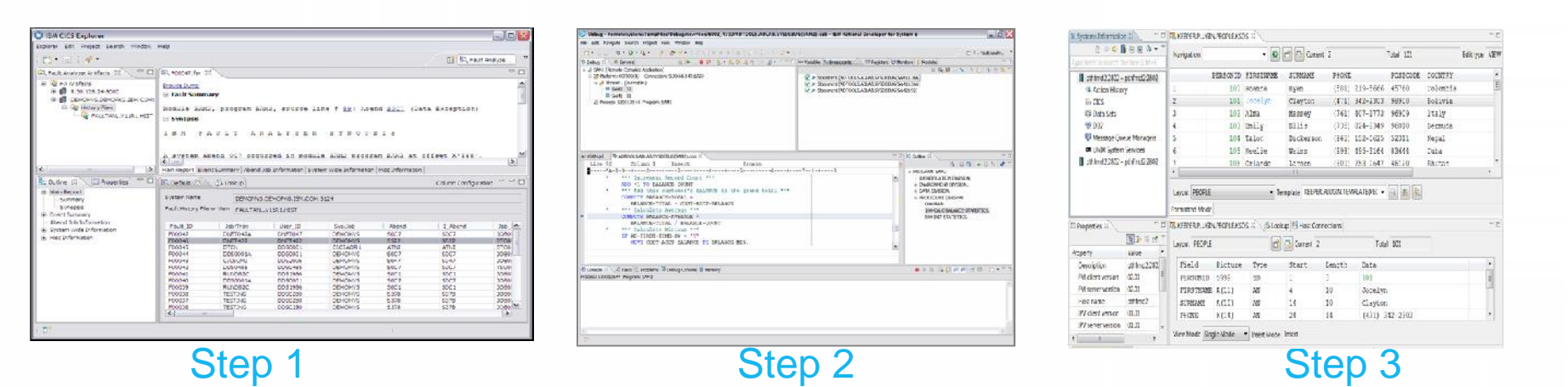

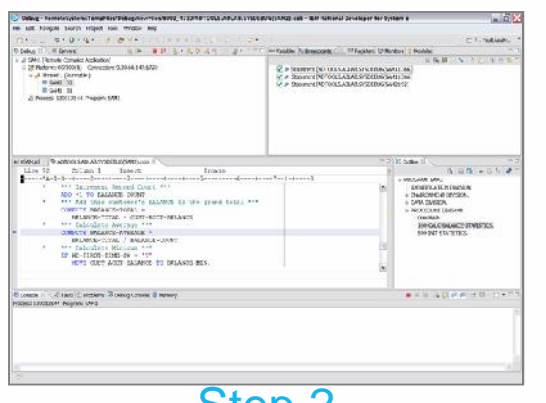

Automated fault and performance alerts with diagnostic advice

Drill-down into problems with analysis tools

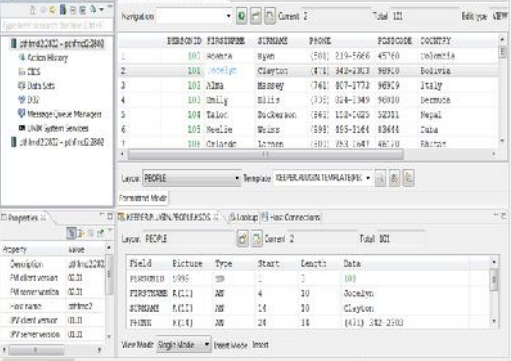

Fix problem, for example, make a change in data

> **HSBC** En Argentina y en el mundo, HSBC

"We've **increased programmer productivity by 10 percent** and cut development costs. Not only that, but we've **experienced significant decreases in the number of transaction failures** within our applications." Roberto L De Hoz, manager mainframe support, HSBC Bank Argentina S.A

#### **IBM Fault Analyzer**

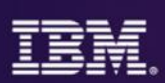

#### *Step 1*

- Use Fault Analyzer to provide detailed information on the instructions and variables involved at the time of the Abend.
- **IBM Fault Analyzer improves developer** productivity and decreases deployment costs by helping to analyze and correct application failures quickly (CICS/DB2/IMS/MQ/COBOL/PLI/ASM/ C/C++/ASM/JAVA).
- Develop and test new and existing applications more productively, helping to reduce costs along the way.
- Proven 3270-based interface and free graphical user interface.

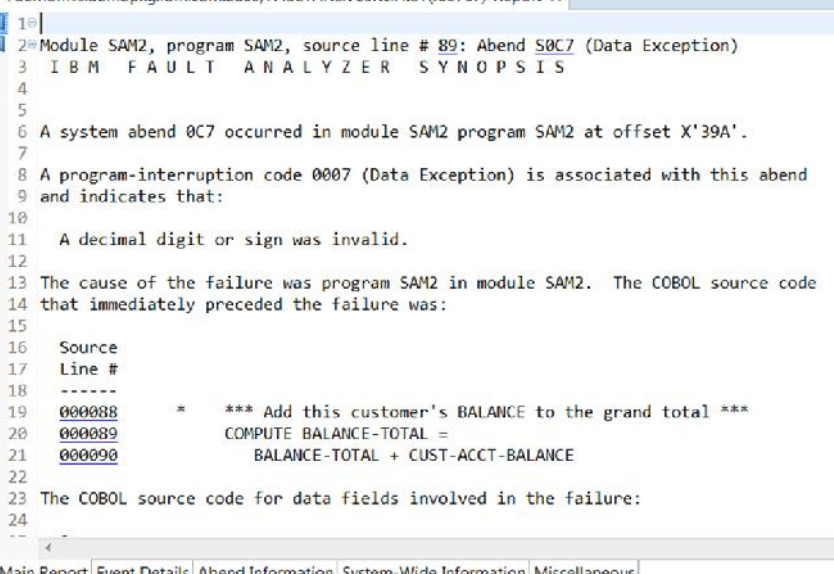

*Helps to identify the cause, analyze the failure, and fix the problem*

R demomys demonka ibm com: 2800/FAULTANL V13R1 HIST(J00767)-Report 23

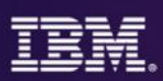

#### *Step 2*

• Use IBM Debug Tool to test and determine if the cause of the abend is logic or data.

> •The powerful and user friendly GUI interface provides productivity for the end users.

- **IBM Debug Tool** can help you increase debugging efficiencies and reduce application development cycle times.
- Program testing and analysis aid that helps you examine, monitor, and control the execution of application programs on z/OS (CICS/DB2/IMS/ COBOL/PLI/ASM,C/C++/ASM/JAVA w Toolkit)
- **Code Coverage Analytics**
- Proven 3270-based interface and free graphical user interface.

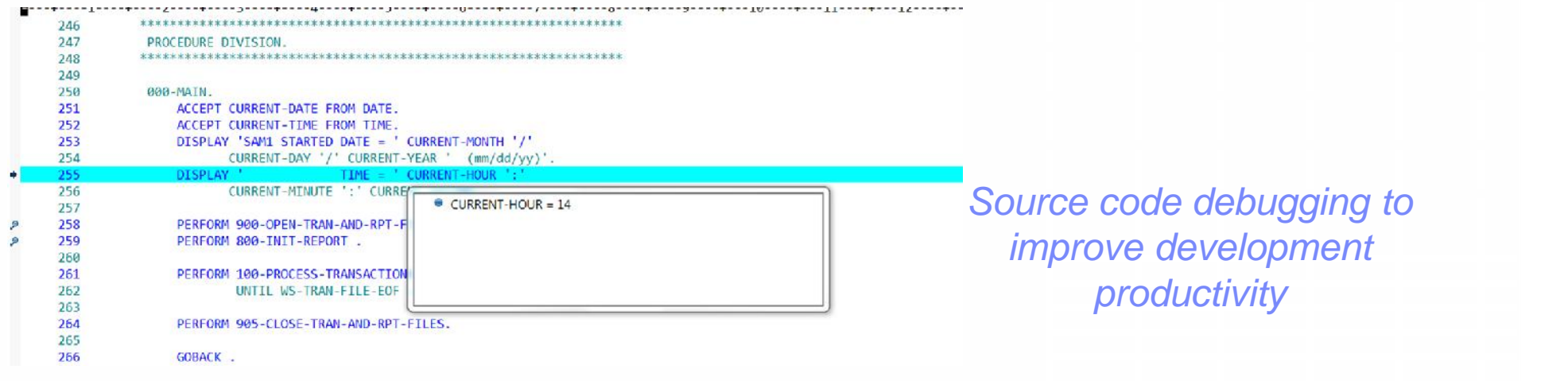

#### **IBM File Manager**

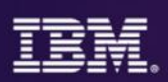

#### *Step 3*

- Use File Manager to manipulate data when working with z/OS data sets, DB2, CICS, IMS or WebSphere MQ data.
- **IBM File Manager** allows you to manage production, test, and development data across multiple formats and storage media.
- Create, edit, copy, browse, extract, print, and compare enterprise data (VSAM/DB2/IMS,CICS/MQ)
- **3270-based interface and graphical user** interface.

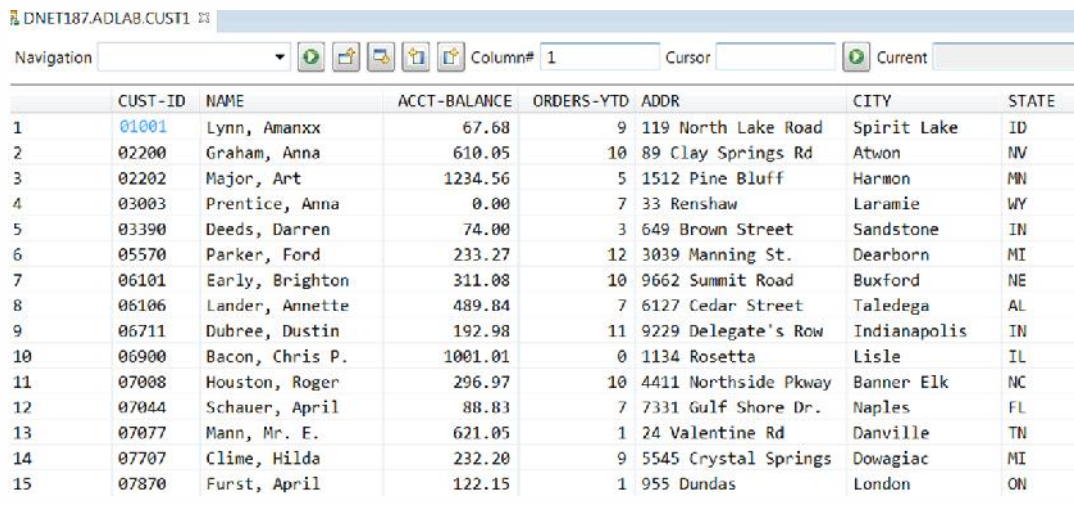

*Data management tool supporting key file structures like VSAM, DB2, CICS, and IMS*

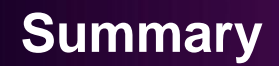

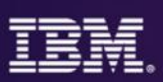

- Fault Analyzer Faster problem determination and resolution. Understand what happened, program, where it happened, context within the source code, the variables involved and the value of the variables at the time the exception occurred. Point and shoot navigation and explanation of error messages and codes, GUI interface provides productivity for users.
- Debug Tool Recreate the issue to determine if the problem is Data or Logic related. Test / validate code changes. Use Code Coverage to determine if all changed code was tested.
- File Manager Provides a quick and easy method to access, manipulate or correct VSAM, DB2,IMS, MQ, CICS, zFiles/HFS data.

### Three steps to **Performance Problem Elimination**

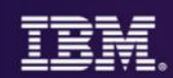

## **Looking for Trouble?**

**HERITARY** 

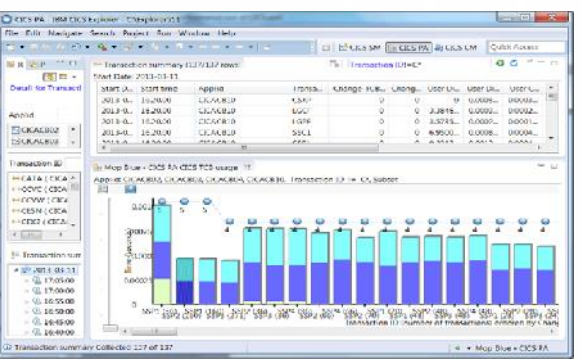

Identify CICS transaction needing response time improvement

Understand transaction's resource consumption at much deeper level

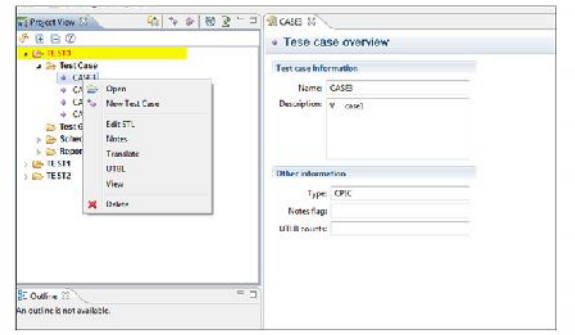

## Step 1 Step 2 Step 3 Step 3 Step 3

Test changes and measure results to ensure success

**U.S. credit card services company** used APA to improve performance by **3x**"

## **CICS Performance Analyzer for z/OS**

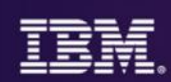

#### *Step 1*

• Use CICS PA for performance analysis of individual transactions to determine problem transactions and evaluate areas for improvement.

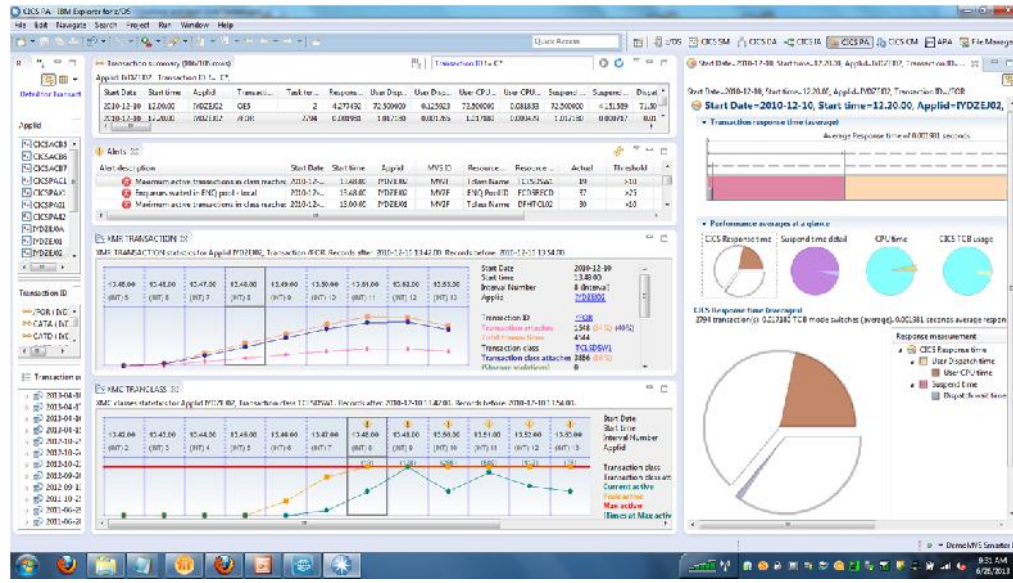

#### *CICS PA provides…*

- Comprehensive Performance Reporting
- Transaction tracking and action profiling reports
- Trending and capacity planning with historical database
- Faster problem resolution • Evaluation and tuning of CICS system efficiency to improve system performance

## **IBM Application Performance Analyzer**

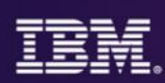

#### *Step 2*

- Use IBM Application Performance Analyzer to monitor and drill down to subsystem details and the source instructions to determine statements causing bottlenecks.
- **IBM Application Performance Analyzer** helps maximize the performance of your applications and improve the response time of your online transactions and batch turnaround.
- Identify constraints and improve the entire application's performance no matter where the problem resides (CICS/ IMS/DB2/MQ/COBOL/PLI/ ASM/JAVA)
- 3270-based interface and graphical user interface.

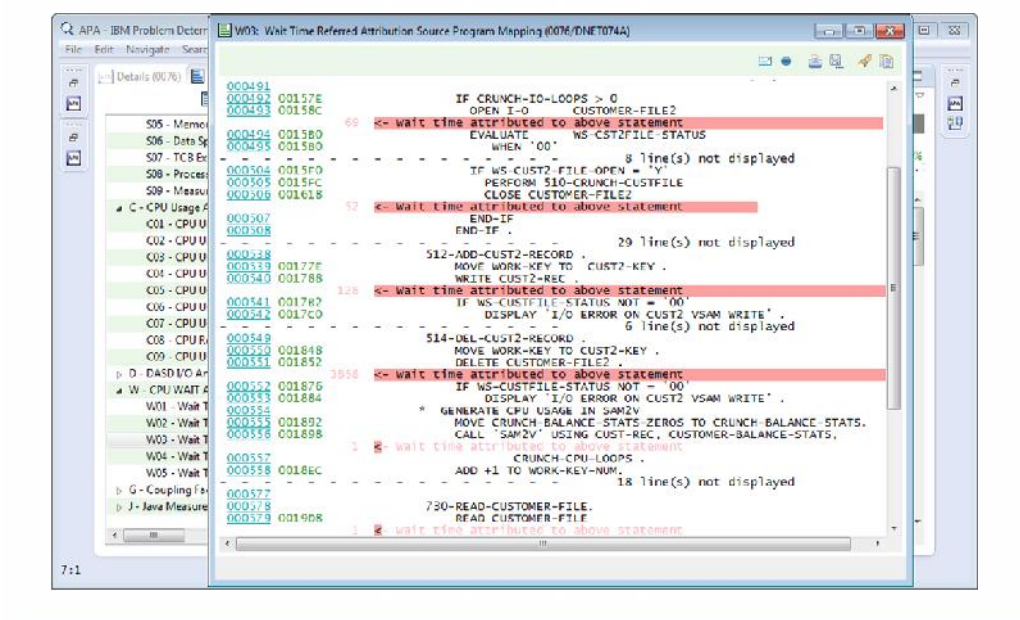

*Monitor and optimize performance at the application level*

### **IBM Workload Simulator**

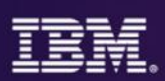

#### *Step 3*

• Use IBM Workload Simulator to perform stress, performance and capacity testing of applications.

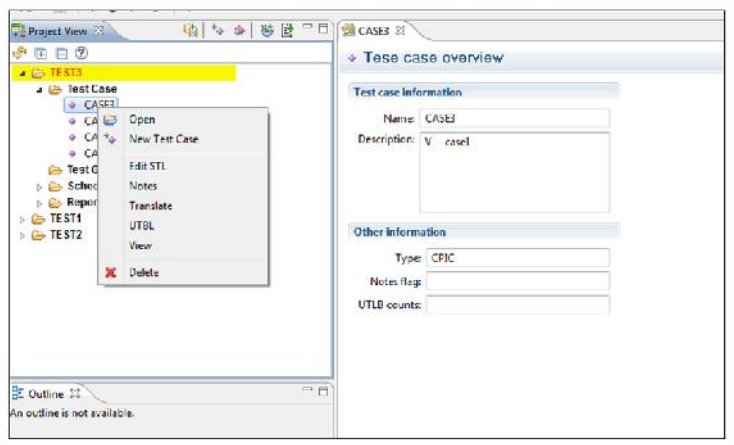

- **IBM Workload Simulator helps eliminate** the need for large amounts actual users and time for testing.
- **IDEAL for stress, performance, regression,** function, and capacity planning tests.
- **3270-based interface and graphical user** interface.

*Simulates a network of users doing actual work on the application.*

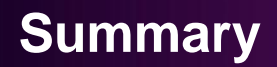

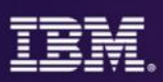

- CICS Performance Analyzer Analyze CICS transactions for history and trending to determine if a problem is occurring due to changes in the application or changes in the CICS environment where the application(s) execute. Choose candidate transactions for detailed analysis using APA
- Application Performance Analyzer Monitor and analyze transactions to provide details on where time is being spent and resources are being consumed in an application, and areas for improvement. Use APA in the test environment to evaluate changes made using report compare feature.
- Workload Simulator Provides the ability to create test cases for regression and stress testing for proactive analysis of the effect of change on applications. Simulate workload and number of users for analysis of increased workload.

## Three steps to **Financial optimization**

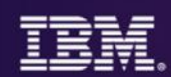

**Get more for your money**

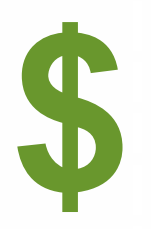

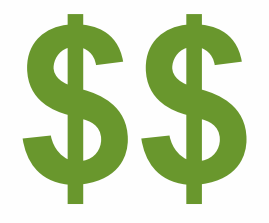

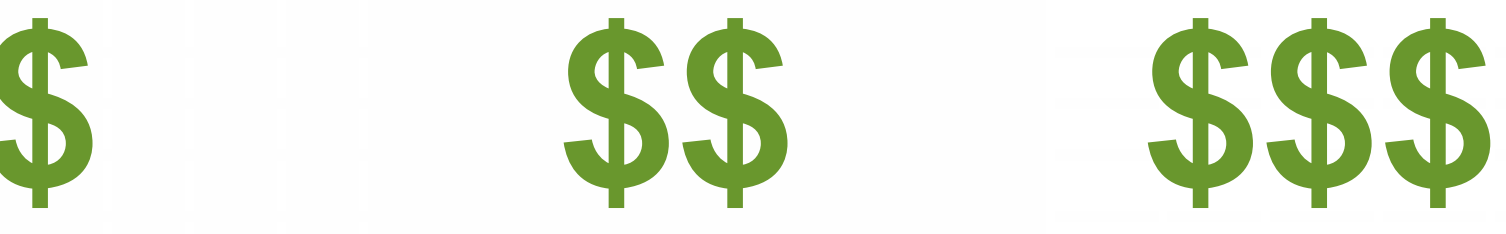

**Replace 3rd party products** with IBM z/OS Tools

Step 1 Step 2 Step 3 Step 3 Step 3

**Save even more** with IBM Solution Packs

**Move OpEx to CapEx** with CICS TS VUE

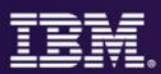

- Affordable Pricing generally 25+% less than ISV
- All Inclusive of Languages COBOL, PL/I, Assembler,  $C/C++$
- All Inclusive of Subsystems CICS, IMS, DB2, MQ, WAS
- SMP/E Installed and Maintained reduces impact on Systems Staff
- Can be pre-installed as part of a z/OS upgrade reduces impact on System Staff
- No Software Keys reduces impact on Systems Staff / Supports Disaster Recovery Strategy for Testing / Implementation
- Includes both 3270 and Workstation Interfaces no additional charges, no additional licensing, no per seat limits

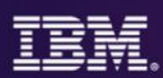

#### **CICS Optimization Solution Pack for z/OS V5.2**

**Quickly optimize performance and availability of CICS systems and applications with CICS Interdependency Analyzer, CICS Deployment Assistant, CICS Performance Analyzer, CICS Configuration Manager**

#### **CICS Modernization Solution Pack for z/OS V5.2**

**Understand deployed CICS application and system resources, connect from non-mainframe devices, and create CICS infrastructure to support the increased workload with CICS Interdependency Analyzer, CICS Deployment Assistant, CICS Transaction Gateway for z/OS**

#### **IBM Problem Determination Solution Pack for**  $z$ **/OS V1.3**

**Cost effective problem analysis for z/OS sub systems and languages with both GUI & 3270 interface with File Manager, Fault Analyzer, Debug Tool for z/OS, Workload Simulator, Hour Glass, Data Set Commander**

#### **IBM Problem Determination Testing Solution Pack for z/OS V1.3**

**Reduce testing time, improve application reliability and user diagnosis capabilities, and improving user's ability to regulate and monitor testing activities with Debug Tool, Workload Simulator, Hour Glass**

#### **IBM Problem Determination Modernization Solution Pack for z/OS V1.3**

**Address your problem analysis needs and provides tools that decrease development time, improve performance and reliability and reduce diagnosis time with Application Performance Analyzer, Debug Tool, Fault Analyzer, File Manager Upgrade from standalone products using trade-ups**

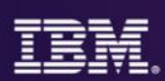

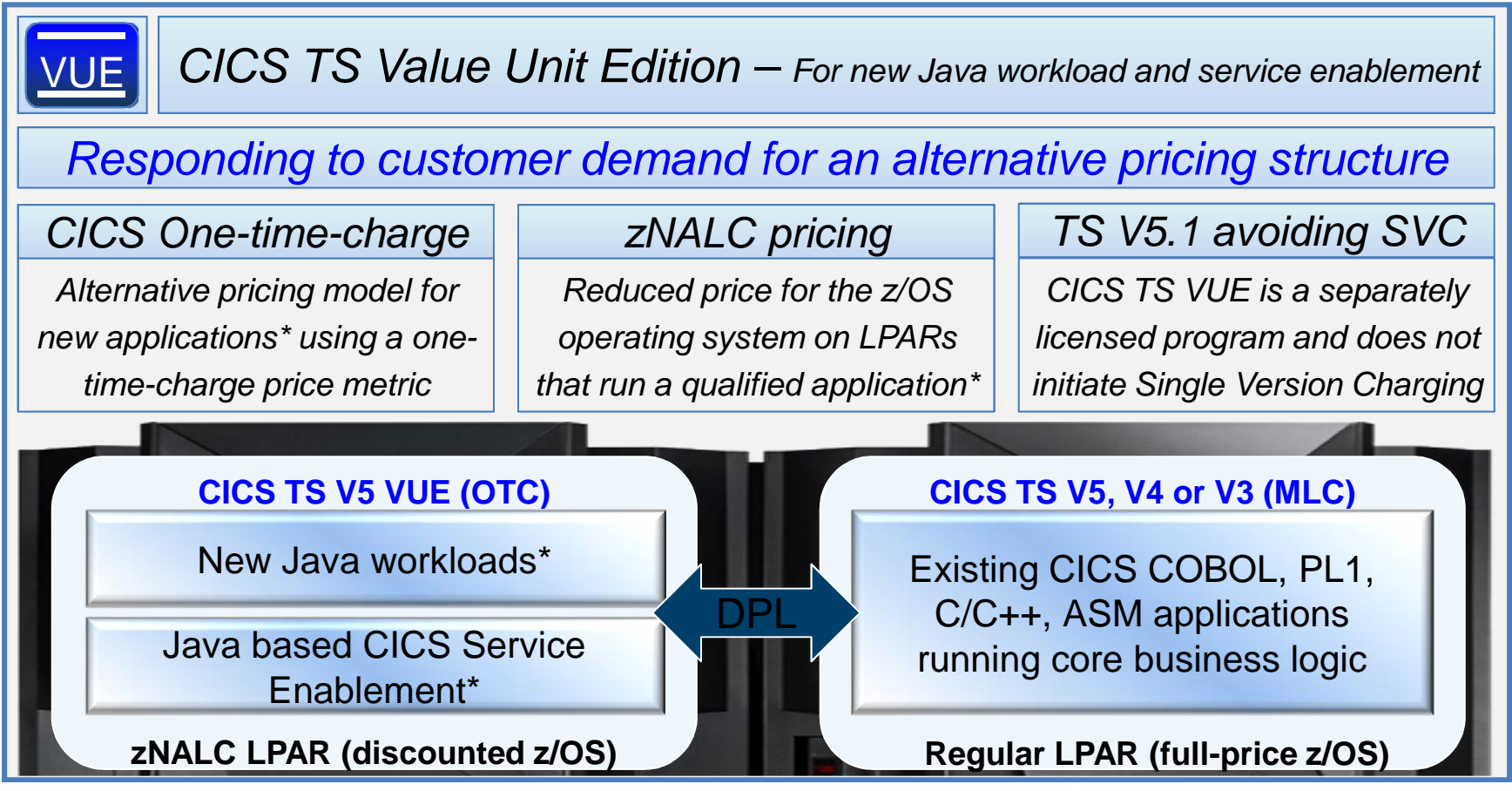

\* zNALC approval is required for each application

### **More information**

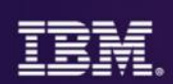

#### • Web pages

- http://ibm.com/cics
- http://ibm.com/cics/showcase
- http://ibm.com/cics/tools
- http://ibm.com/software/awdtools/deployment
- Analyst reports
	- IBM CICS Tools: Discovery and Optimization for the Next Generation link
	- IBM PD Tools leads the pack again link
- Threadsafety & Consolidation extracting optimum performance from CICS Prezi YouTube
- Social media
	- Like CICS on Facebook at CICS Hursley or WebSphere and CICS Support
	- Watch videos on YouTube CICS and CICS Tools and IBM System z PD Tools
	- View presentations on Slideshare
	- Follow IBM\_CICS on Twitter http://www.ibm.com/support/docview.wss?uid=swg21384915
	- See multiple channels by using the CICS Social Media Aggregator.
- Subscribe to
	- CICSbuzz for the latest newshttp://www-01.ibm.com/software/htp/cics/enews/
	- Debug Tool newsletter http://www-01.ibm.com/support/docview.wss?uid=swg21422089